# Using the submitted online forms feature

You can view, open, comment on, and change the status of the forms submitted to your organization. You can view the forms online, or you can create a PDF of a submitted form to print out or attach to an email.

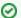

#### Where do I find it?

You can find the **Submitted Forms** page by going to **Contacts > Submitted Forms**.

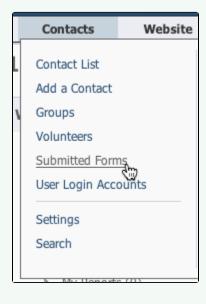

#### On this page:

- The Submitted Forms Data Table
- Viewing Submitted Forms from an Animal page
   Viewing Submitted Forms from a Contact
- · Printing or emailing a submitted online form as a PDF
- PDF Contract from a submitted form

The following actions are available for Submitted Online Forms with the specified service and user roles:

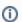

The Site Admin can perform all of the actions listed below.

| Action                       | Description                                                               | Services | User Roles                                                       |
|------------------------------|---------------------------------------------------------------------------|----------|------------------------------------------------------------------|
| View                         | Able to view Submitted Online Forms.                                      | Web Site | Online Form Admin<br>Online Form User<br>Online Form Reviewer    |
| Edit                         | Able to change the answers on a Submitted Online Form.                    | Web Site | Online Form Admin                                                |
| Update Status                | Able to change the status of a Submitted Online Form.                     | Web Site | Online Form Admin<br>Online Form<br>Reviewer<br>Online Form User |
| Contact Applicant            | Able to contact the applicant through the Submitted Online Forms feature. | Web Site | Online Form Admin<br>Online Form<br>Reviewer<br>Online Form User |
| Print a Completed Form (PDF) | Able to manage the Online Form settings                                   | Web Site | Online Form Admin<br>Online Form<br>Reviewer<br>Online Form User |

| Create Contract PDF                 | Able to create a contract PDF from a Submitted Online Form. | Web Site | Online Form Admin<br>Online Form<br>Reviewer<br>Online Form User |
|-------------------------------------|-------------------------------------------------------------|----------|------------------------------------------------------------------|
| Create an Online Form for a Contact | Able to create a Form for a Contact.                        | Web Site | Online Form Admin<br>Online Form User<br>Online Form Manager     |

## The Submitted Forms Data Table

When you go to the **Submitted Forms page** for the first time, you will see the **default status view** with your currently pending/open applications in the data table. You can **change your view** to see other statuses, by selecting a view from the drop-down view list. You can also **create a custom view** to change the fields and field order and filter by status.

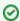

When viewing any data table, you can **sort** the form list by clicking a column name.

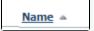

The icons for each form from the data table are:

|                      |            | Description                                                                                                    |
|----------------------|------------|----------------------------------------------------------------------------------------------------|
| Edit                 | <b></b>    | Edit the submitted online form:                                                                                                    |
| View                 |            | View the submitted form with the answers provided by the user.  Steps: How many Steps are assigned to the form, how many have been completed, and what percentage of completed steps have passed (this appears only for forms with steps assigned)  Comments: Add comments to the form. Only volunteers with the appropriate permissions will see these comments. |
| PDF                  | F          | Open the submitted online form as a <b>printable pdf</b> .                                                                                                    |
| Contact<br>Applicant | M          | Send an email to the applicant.                                                                                                    |
| Form ID              | 123<br>456 | Clicking on the Form ID gives you access to everything on one screen.  Open as PDF View/Add Comments Contact Applicant Submit a New form for this Contact Edit Form Details Edit Answers View Answers                                                                                                    |

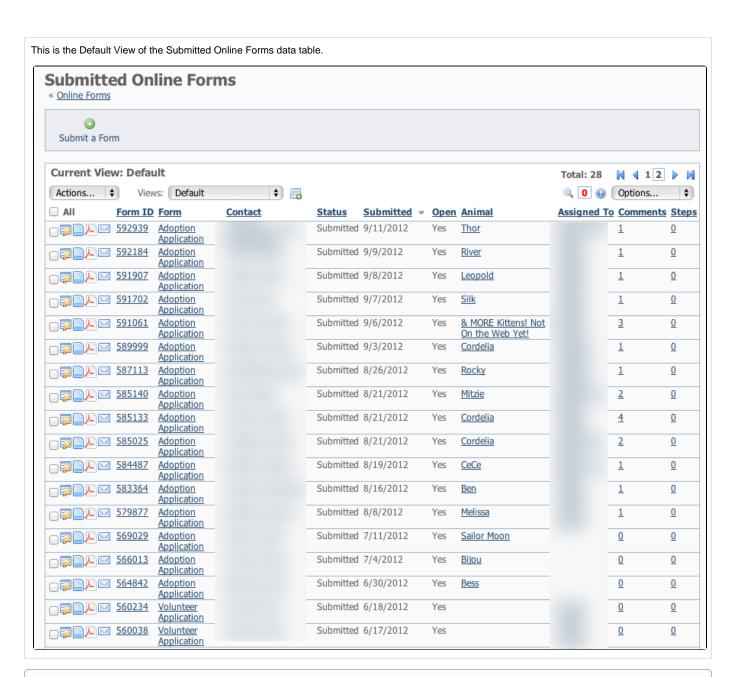

After viewing the form for the first time, you may want to change the status to **Under Review**, then **assign the form to another volunteer to follow up** on one or more of the steps (phone interview, vet check etc), then have that volunteer update the comments on the form, change the status and then assign the form to another volunteer for completion. When you assign a form to a volunteer with a RescueGroups.org user account, that form is easily found using their My Forms link on their dashboard.

Viewing Submitted Forms from an Animal page

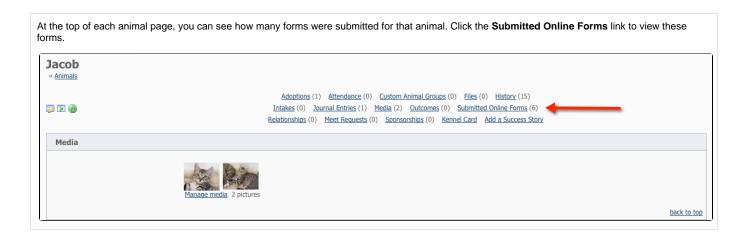

### Viewing Submitted Forms from a Contact

At the top of each contact page, you can see how many forms were submitted from that contact. Click the **Submitted Online Forms** link to view these forms.

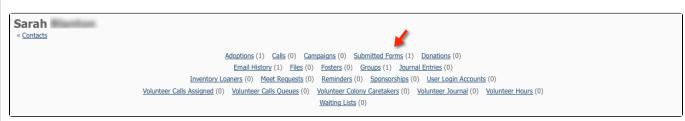

There are additional settings that allow you to determine which contacts are added to your contacts list automatically. Some organizations prefer to only add contacts that have been approved to adopt/foster/volunteer rather than everyone who fills out an application. You can adjust this under Contacts > Contacts Settings

### Printing or emailing a submitted online form as a PDF

You can print a PDF of a submitted online form, or you can attach a PDF to an email. To print a PDF of a submitted form, go to the submitted forms data table, and scroll to the form you want to print. To the left of the form, click the PDF icon (see screenshot).

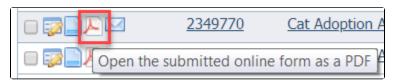

The submitted form opens as a PDF. The questions are in boldface with the answers below the questions in Roman typeface.

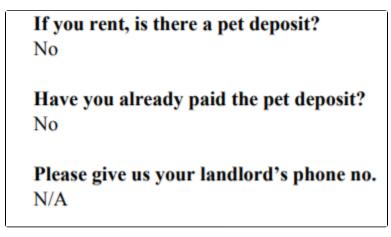

Your screen should offer you a download and print icon. To print, simply select the print icon and continue to select a printer and print.

To email the PDF, download the form, then open your email client and start a new email. Attach the downloaded file.

#### PDF Contract from a submitted form

PDF Contract: The PDF contract feature creates a PDF version of a submitted online form, automatically pulling pertinent information from the applicant's online form. The PDF contract is set up by RescueGroups.org support. For more information about creating PDF contract files online for your organization, fill out a support ticket. See the chapter Getting support for information about how to find support.

#### **Popular Questions**

Topics:

- animals
- forms
- animal

1. 0

#### How do I get my listings to automatically feed to Facebook?

- 2 answers
- Jennifer Myers
- Mar 20, 2024
- animals
- website
- exports
- facebook
- iframe

2. 0

#### How can we embed our available or adopted animal data stored in RescueGroups.org for display on an external website service?

- 4 answers
- Whiskers & Tails Rescue Foundation
- Sept 21, 2023
- Space: Website Service Guide
- website
- exports
- animals
- toolkit

3. 0 votes

#### My Animal List is empty

- 2 answers
- Tammy Mullins
- Feb 06, 2024
- animals

4. 0 votes

### Requests

- 0 answers
- Anita Lowman
- Feb 19, 2024
- requests
- animals

5. 0

#### Add a mixed breed choice for dogs

- 1 answer
- Richard [RG]
- Feb 27, 2014
- requests
- animals
- breeds
- exports

#### Change default location to "no"

- 1 answer
- Alana Woodbury
- Jan 22, 2024

|     | What fields is the Asilomar Advanced Animal Statistics report pulling from                     |
|-----|------------------------------------------------------------------------------------------------|
|     | 0 answers                                                                                      |
|     | Alana Woodbury                                                                                 |
|     | • Jan 20, 2024                                                                                 |
|     | • animals                                                                                      |
| 8.  | 0                                                                                              |
|     | votes                                                                                          |
|     | status                                                                                         |
|     | Is there a way to view relationship from the Animal List page?                                 |
|     | • 1 answer                                                                                     |
|     | Michelle Caylor                                                                                |
|     | • Dec 08, 2023                                                                                 |
|     | • animals                                                                                      |
| 9.  | 0                                                                                              |
|     | votes                                                                                          |
|     | status                                                                                         |
|     | Can we increase the information exported to Adopt-A-Pet to include relationships?              |
|     | • 1 answer                                                                                     |
|     | Michelle Caylor                                                                                |
|     | • Dec 08, 2023                                                                                 |
|     | • animals                                                                                      |
|     | • exports                                                                                      |
| 10. |                                                                                                |
|     | vote                                                                                           |
|     | How do I duplicate an application? When I try to duplicate the resulting form is "Incomplete," |
|     |                                                                                                |
|     | and data from original form does not transpose.                                                |
|     | • 1 answer                                                                                     |
|     | Kirsten A Reed                                                                                 |
|     | Oct 25, 2021                                                                                   |
|     | • animals                                                                                      |
|     | • forms                                                                                        |
|     | • animal                                                                                       |
|     |                                                                                                |
|     |                                                                                                |
|     |                                                                                                |
|     | Have a question about this topic?                                                              |
|     | inate a queenen aceat tine tepre.                                                              |
|     |                                                                                                |
|     |                                                                                                |
|     |                                                                                                |
|     |                                                                                                |

animalsexports

7. 0 votes